# **Transcription** Événement de lancement de Hootsuite : 12 avril 2023

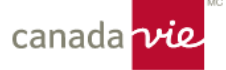

## **Rachael Luby :**

Bien. Bonjour tout le monde. Il est 13 h 00, heure de l'Est. Nous allons donc commencer. Je sais que certains d'entre vous sont encore en train d'arriver, mais je vous souhaite la bienvenue. Merci à tous pour votre présence aujourd'hui.

Nous allons enregistrer cette téléconférence. Restez à l'affût, car plus tard ce mois-ci, l'équipe du Marketing, Services extérieurs enverra une infolettre qui vous donnera accès à cet enregistrement.

Alors une fois de plus, merci de vous être joints à nous. Je m'appelle Rachael et je travaille au sein de l'équipe Marketing, Services extérieurs de la Canada Vie, et nous sommes vraiment heureux de vous accueillir aujourd'hui pour l'événement de lancement et la séance d'appoint sur Hootsuite.

Que vous utilisiez Hootsuite activement ou que vous souhaitiez mettre à jour vos connaissances, nous vous montrerons comment augmenter votre activité sur cet outil. Vous allez apprendre beaucoup de choses au cours de la séance d'aujourd'hui.

Je pense que c'est ce que vous allez également constater. Désolée. Permettez-moi de revenir en arrière. Il y a un superbe prix à remporter, donc soyez vigilants. Et restez à l'affût pour obtenir de plus amples renseignements à ce sujet tout au long de cet appel.

Je crois que vous verrez tous rapidement l'intérêt d'être actif sur les réseaux sociaux. En fait, environ 78 % des entreprises qui ont recours à la vente sociale obtiennent de meilleurs résultats que celles qui ne le font pas. C'est un fait vraiment intéressant à vous communiquer dès le début.

Nous allons donc commencer immédiatement. Mais auparavant, je vais céder la parole à nos partenaires de Hootsuite. J'ai une petite remarque d'ordre administratif. Si vous avez des questions au fur et à mesure, veuillez les intégrer dans l'espace de clavardage. Je sais qu'il y a également une fonction de Questions/Réponses, mais nous allons seulement utiliser la fonction de clavardage. Des membres de notre équipe vont gérer cet aspect.

N'hésitez pas! Vous pouvez clavarder au fur et à mesure.

Sur ce, je vous présente mon collègue Ben Cathers de Hootsuite. Ben est conseiller mondial en solutions principales chez Hootsuite. Il élabore des solutions sociales et stratégiques depuis près de 20 ans. Il travaille depuis 10 ans avec les clients les plus importants de Hootsuite, dans le secteur financier et le secteur gouvernemental, et contribue à la transformation numérique et à la gestion des médias sociaux à l'échelle des entreprises.

Ancien responsable des médias sociaux pour Lightspeed Financial, basée à New York, Ben détient un baccalauréat de la Questrom School of Business de l'Université de Boston. Je vous cède donc la parole, Ben, pour que nous puissions commencer. Merci.

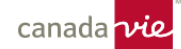

## **Ben Cathers :**

Passons donc maintenant à notre événement de lancement.

Merci pour cette présentation. Je m'appelle Ben Cathers. Je suis basé à New York. J'ai le plaisir de travailler avec la Canada Vie depuis plusieurs années, et notre programme d'aujourd'hui est vraiment chargé. Je vais vous faire découvrir Amplify et comment vous pouvez en tirer profit, nous parlerons de la valeur de la vente sur les médias sociaux, de la façon dont nous y parvenons, et nous aborderons la façon de vous lancer. Alors, comment pouvez-vous établir votre compte, votre activité, et ensuite, nous aurons une démonstration en direct. Nous allons d'abord discuter de la façon d'utiliser la plateforme dans les diapositives, puis nous plongerons ensemble dans Hootsuite en direct. Nous allons vous montrer comment vous pourrez utiliser la plateforme Hootsuite sur votre ordinateur de bureau et votre appareil mobile, et comment personnaliser, planifier, créer un contenu incroyable pour les médias sociaux et, surtout, être en mesure de parler et d'interagir avec vos clients éventuels, vos clients actuels et tout le monde sur les médias sociaux.

Rachael l'a déjà annoncé, mais nous avons effectivement un tirage au sort. Nous vous demandons donc de bien suivre notre présentation sur comment vous lancer.

Toute personne qui assiste à la séance d'aujourd'hui et qui partage un message social à la fin de la journée sera inscrite à un tirage au sort, et aujourd'hui, ce prix sera une carte-cadeau électronique de 100 \$ remise à une personne chanceuse. D'avance, je suis heureux pour cette personne. Alors, restez avec nous et soyez concentrés. Restez à l'affût et communiquez nos messages sur les médias sociaux. Et vous aurez une chance de gagner.

Alors, qu'est-ce qu'Amplify? Quel est ce produit dont je parle constamment? Pourquoi sommes-nous ici? Qu'est-ce qui est si intéressant à ce sujet?

En définitive, Hootsuite Amplify est une application de promotion de marque et de vente sociale. Il s'agit à la fois d'une application mobile et d'une application de bureau. Et son but est d'aider une entreprise à atteindre plus de gens. Elle contribue donc à élargir la portée sociale de la Canada Vie en offrant du contenu préautorisé pour les médias sociaux aux employés, que vous êtes en mesure de partager sur vos propres réseaux. Ce contenu est validé en matière de conformité et de marque. Et, surtout, vous saurez que vous pouvez l'afficher sur vos réseaux sociaux en toute sécurité.

Alors, nous allons commencer par un court sondage. Vous pouvez donc scanner le code QR ou entrer 2675235 sur slido.com. Nous aurons trois petits sondages tels que celui-ci. Alors, s'il vous plaît, j'aimerais que vous l'installiez. Vous pouvez même le faire sur votre appareil mobile ou votre bureau. Ce que nous aimerions savoir, c'est **comment le fait d'amorcer une conversation sur les médias sociaux pourrait contribuer à votre réussite personnelle?**

D'accord, donc quelques personnes écrivent. Allez-y, n'hésitez pas. Susciter de l'intérêt pour votre marque et votre travail. Absolument! C'est une utilisation très répandue dans les médias sociaux. Préqualifier les clients. Oui, être en mesure de voir les types de contenus qui les intéressent. Être en mesure de voir leur niveau d'intérêt. Toucher plus de personnes. Oui tout à fait. C'est le pouvoir des publications régulières sur les médias sociaux. En touchant plus de personnes, on devient un leader éclairé de la collectivité. De la visibilité, oui, j'adore les points d'exclamation! Construire un bassin de prospection. Absolument! Faire en sorte que les gens vous connaissent. Oui, en étant en mesure de publier d'excellents contenus, de valider votre crédibilité et de bâtir une marque personnelle. Oui, j'adore cela. Comme vous pouvez le voir, les clients sont un très grand thème dans cette discussion. Nous pouvons voir que la réputation de la marque est un sujet important. Accroître la notoriété. Ce sont tous des éléments clés. J'aime beaucoup ces réponses jusqu'à présent, car ce sont de très bonnes raisons qui justifient la présence sur les médias sociaux.

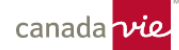

Marketing relativement bon marché. Oui. Tant que vous utilisez l'application Amplify, vous n'avez pas à payer quoi que ce soit ou à faire quelque chose d'autre. De bonnes choses sur notre marque et de l'importance de ce que nous faisons... absolument, un engagement, oui. Et renforcer la marque. Oui. J'adore voir « renforcer la marque ». Merci à toutes les personnes qui ont participé. J'ai l'impression que tout le monde a écrit quelque chose. Il y a quelques nouvelles réponses. Mais renforcer votre marque est tellement important. Nous allons en discuter. Mais cela vous aidera à vous distinguer de vos concurrents. Cela vous aidera à montrer votre expertise dans ce domaine. Et, oui, se distinguer. J'adore celle-là. La personne qui a dit cela, bravo. Se distinguer des autres conseillers qui, franchement, ne devraient pas faire partie du secteur.

Oui, les médias sociaux sont le moyen idéal pour vous de montrer votre expertise et de montrer pourquoi les gens devraient travailler avec vous. Merci beaucoup! Il y aura d'autres slido et d'autres sondages. Merci. Oui. Et montrez-le. Merci. J'adore celle-là. Merci donc à toutes les personnes qui y ont pris part.

Et donc j'ai aimé, j'ai adoré ces réponses, car lorsqu'il s'agit de savoir ce que j'en retire, finalement, la clé est d'améliorer votre présence dans les médias sociaux, d'améliorer votre présence sur LinkedIn, sur Facebook, sur Twitter, même Instagram, et de faire croître votre marque personnelle. Je travaille avec des clients partout dans le monde qui font de la vente sociale. Parmi tous ceux qui ont créé du contenu, je dirais qu'environ 80 à 90 % des gens avec qui nous avons travaillé, et qui ont créé du contenu régulièrement, ont généré au moins deux ou trois pistes sur les médias sociaux. Bon nombre d'entre eux génèrent de nombreuses pistes par mois, et c'est parce que vous faites croître votre marque personnelle d'une manière vaste et dynamique.

Il y aura dans tout le programme Amplify une bibliothèque cohérente de contenu pertinent qui stimulera le leadership éclairé à votre sujet, au sujet de votre industrie et au sujet de la Canada Vie, et qui expliquera pourquoi c'est un lieu de travail formidable.

Le but est de vous faire gagner du temps, afin que vous puissiez partager du contenu préautorisé rapidement. Ce qui est important ici, et je vois des commentaires sur l'aspect relativement bon marché ou gratuit, oui, c'est gratuit de participer sur ces canaux. Mais l'essentiel, c'est que vous pourrez le faire rapidement et ne pas passer votre temps à essayer de trouver du bon contenu à afficher; tout cela sera mis à votre disposition.

Et mon exemple préféré ici**, 73 % de tous les vendeurs qui intègrent les médias sociaux à leur processus surpassent leurs collègues**. Nous sommes tous là pour susciter la réussite et des résultats, et il a été démontré que l'intégration des médias sociaux fait de vous un meilleur vendeur.

Et c'est vraiment le principal ici. Et les statistiques montrent un taux d'engagement de l'ordre de 70 % plus élevé, mais les clients potentiels sont plus susceptibles d'interagir avec une personne plutôt qu'avec une marque sur les médias sociaux. Cela signifie qu'ils sont plus susceptibles d'aimer une publication, de la commenter, de la partager, de s'y intéresser, si elle vient d'une personne plutôt que d'une entreprise. Et il y a beaucoup de bonnes raisons pour lesquelles nous devons avoir nos comptes d'entreprise sur les médias sociaux, mais les gens cherchent finalement à interagir avec des personnes, et ils veulent voir du contenu financier publié par des personnes avec qui ils peuvent avoir un meilleur lien personnel.

Et finalement, que pouvez-vous faire avec Amplify? Amplify vous permet de partager du contenu préautorisé directement sur vos réseaux sociaux connectés à partir d'une application facile à utiliser. Vous pourrez ensuite voir la quantité de

contenu que vous partagez – et je vais vous parler des meilleures pratiques en matière de lignes directrices à l'égard du partage de contenu – mais surtout, du rendement.

Et vous serez en mesure de vous tenir au courant des dernières annonces et des nouvelles de l'entreprise ainsi que des autres renseignements qui seront injectés dans l'application Amplify.

Malheureusement, cette diapositive nous pose un petit problème. Malheureusement, je ne pourrai pas poser la question, mais n'hésitez pas à en parler dans l'espace de clavardage. J'aimerais seulement connaître le type de contenu que vous souhaiteriez partager? N'hésitez pas à l'afficher dans l'espace de clavardage, cela nous serait très utile, **mais au bout du compte, j'aimerais beaucoup savoir le type de contenu que vous souhaitez partager sur un réseau social**. Et il peut s'agir de tout, des nouvelles de l'entreprise aux nouvelles personnelles, en passant par les prix, le travail philanthropique et les différents types d'initiatives DEI, dites-moi, n'hésitez pas à écrire. Juste quelques-uns des types de contenu que vous aimeriez diffuser sur vos canaux.

Et ce qui est formidable, c'est que ce que vous nous direz, le type de contenu que vous allez vouloir partager, tous ces différents contenus, qu'il s'agisse de contenu personnel, de DEI, d'actions philanthropiques, de contenu de vacances, etc., il s'agira dans tous les cas de contenus et de thèmes différents qui seront mis à votre disposition dans le programme.

Sur ce, nous sommes très heureux de vous intégrer au programme. Vous vous demandez peut-être comment nous pouvons commencer?

Si vous n'avez pas encore commencé à utiliser Amplify, il s'agit d'un courriel de bienvenue qui vous informera que vous avez été invité au programme, avec les directives d'installation. À partir de là, vous serez en mesure de connecter vos réseaux sociaux. À partir de là, vous serez invité à vous inscrire à des sujets. Les sujets sont les différentes façons dont vous pourrez structurer votre contenu et votre flux d'activités, et vous pourrez vous assurer que vous ne partagez que le contenu qui vous convient le mieux. Et il suffira de quelques clics sur votre téléphone ou votre bureau pour partager cet excellent contenu sur les médias sociaux.

Voici à quoi ressemblera le courriel de bienvenue sur Amplify. Regardez si vous l'avez. Quelque chose qui indique que vous avez été invité à rejoindre Hootsuite Amplify. Vous devriez l'avoir reçu maintenant. Le courriel contient une brève introduction qui indique que vous avez été invité, que vous pourrez ainsi partager du contenu, et améliorer votre espace sur les médias sociaux. Vous pouvez maintenant cliquer sur le bouton *Get Started*. Si vous cliquez sur ce bouton à partir de votre ordinateur de bureau, l'expérience ne sera pas la même que si vous cliquez depuis votre téléphone.

Alors, à quoi ressemble cette expérience depuis votre bureau? Si vous cliquez sur le bouton *Get Started* sur le bureau, vous serez redirigé vers une page où vous pourrez créer votre mot de passe. Vous devez choisir un mot de passe d'au moins 8 caractères, dont un est en majuscule et un en minuscule. C'est très facile. Encore une fois, vous n'avez qu'à cliquer sur le lien *Get Started* dans votre courriel pour accéder directement à cette page.

Une fois que vous aurez créé ce nom d'utilisateur et ce mot de passe, vous n'aurez qu'à vous rendre sur amplify.hootsuite.com. L'adresse de courriel que vous utiliserez sera votre adresse de courriel d'entreprise et le mot de passe que vous avez créé en utilisant ce courriel.

Ensuite, vous devrez choisir vos sujets. Vous verrez ici des sujets sur lesquels vous pouvez cliquer pour vous inscrire ou non. Et cela vous donnera une idée des sujets de contenu disponibles. En sélectionnant un sujet, vous vous assurez que

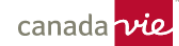

ce contenu sera désormais accessible dans votre flux de contenu principal sur Amplify. Si vous ne voulez pas voir ce contenu dans votre flux de contenu, pas de problème. Vous n'avez qu'à cliquer sur ce bouton pour vous retirer du sujet. Ce contenu ne fera pas partie de votre flux.

Cette étape est essentielle, car lorsque vous déterminez le type de contenu que vous souhaitez partager, votre but est de vous constituer un flux de contenu des plus pertinents pour vous. Cela vous permettra de consacrer un temps optimisé sur Amplify, et vous optimiserez votre expérience globale en matière de contenu sur les médias sociaux.

Une fois que vous aurez choisi vos sujets, vous pourrez connecter vos réseaux sociaux. Il suffit de cliquer sur le bouton de chaque réseau social. Alors vous cliquez sur Facebook, LinkedIn, Twitter et Instagram, et c'est ainsi que vous pourrez les ajouter. Il faudra vous connecter à ces réseaux; donc, ayez votre nom d'utilisateur et votre mot de passe à disposition pour chaque réseau social.

Et vous pouvez accéder à cette fonction et gérer vos réseaux sociaux à tout moment en bas à gauche de l'écran d'Amplify. Un bouton *Manage social accounts* vous permet d'ajouter ou de supprimer vos comptes de médias sociaux au programme.

Et c'est tout. Une fois que vous aurez choisi vos sujets, une fois que vos réseaux sociaux auront été ajoutés, vous pourrez facilement cliquer sur le bouton *Share* – et nous vous montrerons en direct une démonstration complète de ce à quoi cela ressemble – et vous pouvez ainsi facilement partager du contenu sur vos comptes de médias sociaux.

Parlons de ce que cela signifie. Si nous devions nous inscrire au moyen d'Amplify Mobile.

Vous recevrez ce courriel de bienvenue, et vous serez ensuite invité à télécharger l'application mobile Hootsuite. L'application mobile est disponible sur l'App Store pour iPhone et iPad, et elle est également disponible sur Google Play. Il est donc possible de la télécharger pour un appareil Android. Vous pourrez ainsi la télécharger dans le système d'exploitation qui vous convient.

Une fois que vous aurez cliqué sur *Get started*, vous serez redirigé vers l'application Hootsuite où, comme sur votre bureau, vous devrez créer un mot de passe. Ce mot de passe devra être composé d'au moins 8 caractères, dont un est en majuscule et un est en minuscule. Ensuite, vous serez invité à ouvrir une session très facilement dans l'application, où vous indiquerez votre adresse de courriel. Pour votre adresse de courriel, vous ajouterez votre courriel de la Canada Vie et votre mot de passe, et votre session sera ainsi ouverte dans l'application mobile Hootsuite.

Et tout comme sur le bureau, vous pourrez authentifier vos réseaux. Veuillez noter que vous n'avez à authentifier vos réseaux sociaux qu'une seule fois. Par conséquent, si vous avez déjà ajouté vos comptes Twitter, Facebook, Instagram et LinkedIn sur le bureau, vous n'aurez pas à le faire sur un appareil mobile. Donc, une fois que vos comptes auront été authentifiés et ajoutés, vous pourrez utiliser votre ordinateur de bureau ou votre appareil mobile de façon interchangeable.

Encore une fois, tout comme sur un ordinateur de bureau, vous devrez cliquer sur *Connect Twitter*, *Connect Facebook*. Vous devrez avoir vos identifiants à portée de main, et vous donnerez ainsi accès à Hootsuite qui pourra afficher des messages sur vos canaux sociaux en votre nom.

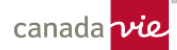

Voici à quoi ressemblera votre connexion. Le système vous demandera votre nom d'utilisateur et votre mot de passe pour vos différents comptes. Vous devrez les ajouter pour chaque réseau, afin de les authentifier et de pouvoir les utiliser dans le programme Amplify.

Après avoir ajouté un premier réseau social, vous cliquerez sur Twitter par exemple, et vous reviendrez automatiquement ici et vous pourrez ainsi ajouter Facebook, Instagram et LinkedIn, et vos différents réseaux. Une fois que vous aurez terminé, cliquez sur *Next*, et vous pourrez passer à l'étape suivante.

Et vous y êtes. Vous pourrez voir les réseaux sociaux que vous aurez ajoutés à la plateforme et vous n'aurez plus à en ajouter à partir de là.

Alors, voyons à quoi ressemble le programme en réalité. Nous vous avons montré comment le configurer. Nous avons parlé du partage d'informations en théorie, mais à quoi tout cela ressemble-t-il vraiment? Nous allons d'abord passer en revue quelques diapositives, puis nous vous présenterons une démonstration en direct de la façon dont vous pourrez partager du contenu sur les médias sociaux à partir d'Amplify.

La première question qui est importante et que je veux montrer immédiatement est la suivante : vous vous demandez peut-être : **pourquoi ne puis-je pas partager du contenu sur certains réseaux?**

Les administrateurs du programme Amplify de la Canada Vie peuvent restreindre les réseaux sociaux sur lesquels une publication peut être partagée. Donc, ils peuvent décider qu'une publication ne convient pas pour Facebook. Ou comme il n'y a pas d'image, elle ne peut pas être partagée sur Instagram. Ou elle est peut-être trop longue pour Twitter. Mais vous verrez que lorsque vous tenterez de partager une publication, si un réseau est grisé, cela signifie que vous ne pourrez pas la partager sur ce réseau. Si le réseau n'est pas grisé, vous pourrez facilement partager votre contenu sur ce canal. Le fait que certains contenus ne sont pas conçus pour tous les canaux de médias sociaux est important, et il s'agit simplement des pratiques exemplaires en matière de contenu de médias sociaux.

Ce point est très, très important. Lorsque vous êtes sur le bureau.

Dans *My profile*, si vous cliquez sur *Account settings* et *Preferences and billing*, vous pourrez régler l'*Auto schedule*.

Je vous recommande fortement d'utiliser cette fonction. Vous pourrez ainsi choisir le nombre de publications automatiques effectuées par Hootsuite par jour. Je vous recommande une par jour, jusqu'à deux, selon la quantité de contenu que vous communiquerez, et vous pourrez aussi choisir le jour de la publication. Vous pourrez vous dire OK, je veux que mon contenu de médias sociaux soit diffusé du lundi au vendredi, entre 8 h et 19 h.

Vous pourrez ainsi maîtriser les publications. En tirant parti de cette fonctionnalité essentielle de planification dans Hootsuite – et nous vous montrerons pleinement de quoi il s'agit – vous savez que vous publiez le bon contenu le bon jour, et que vous ne publiez pas trop à un certain moment ou à une certaine heure.

Sur le bureau, nous avons mentionné la possibilité de trouver du bon contenu. Cela peut se faire de multiples façons.

Premièrement, vous pourrez examiner les sujets auxquels vous avez souscrit afin de voir les différents sujets disponibles. En cliquant sur l'un d'entre eux, comme le fichier *175<sup>e</sup> anniversaire de la Canada Vie*, vous accéderez ensuite à un flux de contenu direct. À partir de là, vous pourrez cliquer sur le bouton *Share*, et vous verrez les réseaux sociaux sur lesquels vous pourriez publier. Et tout simplement, vous cliquerez sur le bouton *Publish*, et le contenu sera planifié pour la journée ou l'heure de votre choix, ou Hootsuite le programmera automatiquement pour vous.

De plus, vous pouvez utiliser les boutons *Search* ou *Filter* pour trouver du contenu supplémentaire. Vous pouvez donc chercher le contenu par mot-clé ou filtrer le contenu pour voir s'il n'a pas encore été partagé, s'il s'agit de contenu se rapportant à des réseaux sociaux en particulier ou à des types de contenu comme des vidéos, des photos, etc.

Pour les publications que vous êtes autorisés à personnaliser, vous verrez sur la version mobile un petit bouton *Personalize post*. Ou sur le bureau, il y aura un bouton *Personalize post*; donc, juste avant de le planifier, vous pourrez cliquer sur *Personalize post* et ainsi ajouter un commentaire, une légende, changer l'image, de sorte que lorsque vous prendrez l'excellent contenu que la Canada Vie vous met à votre disposition, vous pourrez y ajouter des commentaires et votre opinion, et ainsi ajouter votre propre personnalité à une publication sur les médias sociaux.

Et quand vous souhaitez effectuer la planification.

Vous choisissez votre contenu. Vous cliquerez sur le bouton *Schedule*, et quelques options s'afficheront :

- *Custom schedule*, qui vous permet de choisir une journée ou une heure
- *Auto schedule*, où Hootsuite déterminera le meilleur moment pour vous
- *Share now*, et le message sera instantanément diffusé sur ce réseau social

Et lorsque vous réfléchissez à ce qui suit : « Quel jour devrais-je publier du contenu? Quand le contenu devrait-il être diffusé? » Les clients me demandent constamment quelle est la cadence des meilleures pratiques, et cette image illustre vraiment la méthode idéale de planification du contenu.

Vous voulez que votre contenu soit diffusé à une cadence uniforme et fiable. Posez-vous les questions suivantes : « Combien de temps vais-je raisonnablement passer dans l'application Hootsuite à programmer du contenu? Est-ce que je vais le faire une fois par semaine? Si je le fais une fois par semaine, suis-je en mesure de partager deux ou trois messages à chaque fois? Est-ce que je me sens à l'aise à l'idée d'ouvrir une session seulement quelques fois par mois? Est-ce que je compte essayer de planifier deux semaines de contenu? »

La clé n'est pas tant le contenu que vous partagez, mais plutôt sa régularité. Je ne peux pas trop insister là-dessus. Si vous remplissez votre contenu comme ceci, où vous avez du contenu tous les jours et où les gens se disent que vous contribuez activement aux médias sociaux, et puis que vous restez silencieux pendant une semaine, ce n'est pas une pratique exemplaire et cela n'aidera en rien votre contenu par rapport aux algorithmes.

Plutôt, si vous vous sentez capable de pouvoir partager quelques publications par semaine, il est préférable de publier les lundi, mercredi et vendredi, puis de prévoir ces deux messages supplémentaires. Supposons que vous avez cinq messages ici. Il est préférable d'en répartir trois ici, deux la semaine suivante, puis de recommencer avec cette même cadence. Avoir des périodes d'une semaine sans partager de contenu n'est pas une pratique exemplaire.

Les algorithmes des réseaux sociaux récompensent les personnes qui publient du contenu régulièrement et de manière constante, mais qui ne sont ni envahissantes ni sporadiques. Donc, si vous vous sentez capable d'ouvrir une session une fois par semaine et de trouver deux ou trois publications à partager chaque semaine, c'est une meilleure pratique que d'ouvrir une session une fois par semaine, de remplir une semaine de contenu et de ne pas revenir pendant quelques semaines. Cela vous causerait du tort dans les classements des algorithmes.

Et c'est très important pour gagner en notoriété. J'entends sans cesse « nous voulons gagner en notoriété et bâtir une marque personnelle ». Eh bien, profitons des algorithmes et alimentons le contenu afin de les satisfaire. Cela augmente notre notoriété et notre visibilité envers notre auditoire, qui peut être constitué de clients éventuels, de clients actuels, ou une combinaison des deux.

Une autre fonctionnalité consiste à suggérer une publication. Donc, en tant qu'ambassadeur, vous avez peut-être un article. Vous avez peut-être une image sympa à partager. Sur le bureau, vous pouvez cliquer sur le bouton *Suggest a post*. Ce lien ou cette image sera envoyé à un administrateur qui pourra déterminer s'il s'agit d'un contenu qui pourrait être mis à la disposition de tout le monde afin d'être publié. Vous pouvez également le faire sur un téléphone mobile. Il suffit de cliquer sur l'icône de petite ampoule pour suggérer le message que les administrateurs passeront en revue et afficheront dans Amplify.

Et donc, je veux juste vraiment, vraiment, vraiment insister là-dessus de nouveau. **À quelle fréquence et à quel moment devrions-nous publier?**

Le plus important, et c'est vraiment ce que vous devez retenir de notre session : la clé du succès sur les médias sociaux est une cadence régulière. Prévoyez au moins deux messages par semaine. Trois, c'est excellent. Un par jour est optimal, à condition d'être régulier. Commencez par publier deux ou trois fois par semaine, puis quand vous vous sentirez à l'aise avec la plateforme vous pourrez augmenter. Mais maintenez d'abord cette cadence régulière.

Je vous encourage fortement à avoir une ou deux conversations par jour. Vous n'avez pas besoin de commenter les messages de tout le monde, mais réagissez à une publication, à un tweet. Faites-vous connaître, et votre nom apparaîtra lorsque vous interagissez avec un contenu. Faites savoir aux membres de votre auditoire que vous discutez avec eux. Partagez leur message. Montrez-leur que vous voulez être en mesure de faire profiter de leur expertise à votre public.

Et encore une fois, j'insiste sur la régularité, et sur le fait qu'une cadence régulière est beaucoup plus importante que la fréquence.

Si vous vous sentez à l'aise pour faire cela, d'ouvrir une session chaque jour et de promouvoir du contenu chaque jour, fantastique. Vous faites partie des 5 % les plus performants. Vous aurez encore plus de succès avec la vente sociale et les médias sociaux. Mais si ce n'est pas le cas, aucun problème. Pensez seulement à cette régularité que vous pouvez intégrer, et j'aimerais vous donner un conseil simple et facile à mettre en place. J'ai cela dans mon agenda à Hootsuite. Prévoyez un événement récurrent où il sera indiqué « Partagez du contenu sur les médias sociaux ». Programmez-le à un moment où vous savez que vous pourrez le faire; quand vous pourrez vous concentrer sur une période de 15 à 20 minutes. J'adore recevoir cette invitation par semaine, qui est mon rappel d'afficher du contenu sur LinkedIn, sur Twitter, et de renforcer ma marque et mon auditoire. De plus, vous êtes tous invités à me trouver sur LinkedIn. Ajoutezmoi, et vous verrez régulièrement de l'excellent contenu publié dans les médias sociaux, la plupart du temps par Amplify, et publié régulièrement.

Et puis nous avons la **Hootsuite Social Selling Academy**. Je vous en dirai un peu plus à ce sujet plus tard et je partagerai le lien, mais vous pourrez obtenir une certification en vente sociale et apprendre toutes les pratiques exemplaires. Il s'agit donc d'une attestation que vous pourrez afficher sur votre profil LinkedIn. Vous obtiendrez un identifiant unique. Nous vous communiquerons le lien ici, et vous pourrez obtenir un certificat en vente sociale par l'entremise de Hootsuite Academy.

Sur ce, je vais arrêter de parler pour que nous puissions vous montrer à quoi cela ressemble. Permettez-moi donc de réduire mon écran, et nous allons parler de ce que cela signifie de partager du contenu en direct sur Amplify.

Alors, j'ai d'abord ouvert ici la version de bureau d'Amplify.

À tout moment, je peux cliquer sur ce côté gauche qui change ou non et c'est là que je pouvais voir mes sujets. Donc, si je veux trouver des éléments précis, comme le leadership ou l'éducation financière, je peux cliquer sur le sujet et trouver le contenu dans ce domaine.

Je peux explorer d'autres sujets et, si cela m'intéresse, j'appuie simplement sur *Subscribe*, et le tout sera ajouté à mon flux.

Je vais donc sur amplify.hootsuite.com et je ferme tous mes onglets. Nous voyons ici ce que j'ai partagé et la fréquence, et vous voyez que je n'ai rien partagé cette semaine. Et je peux facilement trouver du contenu ici, trier le contenu par le plus récent, le plus ancien, le plus partagé. Je peux filtrer le contenu par réseau social, si je recherche seulement du contenu sur Twitter ou LinkedIn; ou par image ou vidéo; selon mon historique de partage; si je peux ou non personnaliser; et selon la langue dans laquelle je veux publier.

Ce faisant, je peux trouver le bon contenu et me dire : « Parfait, voilà le contenu que je veux partager. Voici une publication qui explique l'importance du bien-être à la Canada Vie. Je veux que mon public sache que, hormis le fait que je suis un conseiller, nous avons aussi un très bon équilibre entre le travail et la vie personnelle, alors je veux partager ce message. »

Je n'ai qu'à cliquer sur le bouton *Share*, et je verrai les réseaux sociaux sur lesquels je peux la partager. Je peux donc voir mes comptes Twitter, Facebook et Instagram ici. Donc, cette publication, je vais la publier sur Twitter.

Et maintenant, quelques options sont disponibles pour certains messages et je peux les activer ici. Ce ne sera pas le cas pour certaines publications. Je peux cliquer sur *Personalized post*, ce qui me permet d'y ajouter des commentaires et d'y apporter des changements ou des modifications directement dans la plateforme. Vous voyez également qu'il y a une vérification de la grammaire qui permet de déceler automatiquement les erreurs de grammaire et d'orthographe dans votre message.

Ou, si je suis du genre, « Vous savez quoi, cette publication est excellente telle qu'elle est ». Je peux tout simplement cliquer sur *Share now,* et le message sera publié instantanément. Ou je peux cliquer sur *Schedule*. Et je peux choisir le jour ou l'heure où je veux que ma publication soit diffusée, ou la fonction que je vous recommande fortement à tous qui est l'*Auto Schedule*. Vous n'avez qu'à cliquer sur le bouton *Auto Schedule*, puis sur *Schedule now,* et Hootsuite déterminera le moment optimal. Comme vous pouvez le voir, il est 15 h 10 le 12 avril. Ma publication sera diffusée en fonction de mon activité passée.

Vous vous demandez sûrement : « Comment retrouver cette publication? Comment puis-je savoir quelles publications vont être partagées? »

Je n'ai qu'à cliquer sur ce petit bouton, et cela me permettra de voir toutes les publications qui sont planifiées. Et je peux voir juste ici, il y a cette publication qui a été automatiquement prévue pour moi.

Je vais la supprimer, mais vous pouvez voir que je peux cliquer sur cette publication dans mon calendrier. Je peux la modifier ou la supprimer. Nous l'avons supprimée pour l'instant, et elle a été retirée de mon planificateur de contenu.

Ce planificateur de contenu est très très important, car vous y trouverez les jours où vous diffusez du contenu dans les médias sociaux, les heures où du contenu est diffusé dans ces médias.

Il s'agit d'une vue entièrement personnalisable et souple. Je peux donc cliquer sur ce petit bouton. Cliquez sur *Condensed*, et vous verrez toutes les publications côte à côte. Sinon, je peux cliquer sur le bouton *Expanded* et voir la ventilation à l'heure. Tout dépend de la façon dont vous préférez les voir.

De plus, cette vue du calendrier peut également être filtrée selon vos comptes, alors si vous vous dites « Hé, qu'est-ce que je publie sur LinkedIn? » Vous pouvez cliquer sur LinkedIn et appliquer le filtre, ou voir tous vos profils sociaux.

Je peux cliquer sur ce petit bouton ici et faire apparaître une vue d'ensemble, et voir une liste de toutes mes publications planifiées. Ou encore, je peux cliquer sur la vue par mois et voir toutes les publications prévues au cours de la semaine ou du mois.

Et encore une fois, si je veux partager du contenu, je reviens simplement à mon bouton Amplify. C'est ici que je peux trouver tout cet excellent contenu qui a été mis à ma disposition pour les médias sociaux. Le côté gauche me permet de le personnaliser en fonction des sujets. Et lorsque je regarde le flux, je n'ai qu'à cliquer sur *Share*, choisir mon compte de média social, je personnalise ou non, et soit je clique sur *Share now* pour qu'elle soit publiée immédiatement, soit je clique sur *Schedule* et je choisis une journée ou une heure ici, ou bien je clique sur *Auto schedule* pour demander à Hootsuite de trouver le meilleur moment pour moi.

De plus, lorsque je suis sur la plateforme, si je veux modifier les autorisations de planification automatique comme nous l'avons vu plus tôt, vous n'avez qu'à cliquer sur *My Profile*, puis *Account settings, preferences, and billing.* Ensuite, vous cliquez sur le bouton *Auto Schedule*. À partir de là, vous pourrez déterminer les jours où vous souhaitez que le contenu soit prévu automatiquement, la fréquence ou le nombre de publications par jour – je recommande une ou deux publications – et les échéances ici même.

Et c'est tout! Pour partager du contenu, vous n'avez qu'à cliquer sur le bouton Amplify, à choisir une publication, et à cliquer sur *Share*. Choisissez votre réseau social et partagez maintenant ou planifiez la diffusion. En y passant 5 à 10 minutes par semaine, vous pourrez préparer une semaine, deux semaines ou même un mois de contenu pour les médias sociaux et vous assurer d'être cohérent.

Et à tout moment, si vous vous demandez « Est-ce que j'ai des publications planifiées ou non », cliquez simplement sur le bouton *Planner* pour voir tous les messages que vous aviez planifiés ainsi que ceux qui seront envoyés plus tard.

Il en va de même pour l'expérience mobile. Donc, si vous souhaitez partager votre publication sur votre mobile, je vais vous faire une démonstration rapide en direct. Attendons juste un peu pendant le chargement. Comme sur le bureau, tout le contenu se trouve sur l'appareil mobile.

Ouvrez simplement votre application Hootsuite. Le même contenu est disponible sur les médias sociaux, il n'y a rien d'exclusif sur les appareils mobiles. C'est la même chose que sur votre bureau. Il suffit d'y aller et de trouver le contenu. Vous pouvez chercher dans le coin supérieur gauche, utiliser vos filtres ou cliquer sur *Explore topics* pour trouver vos

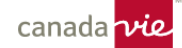

sujets. Sinon, vous pouvez y aller, trouver votre excellent contenu, cliquer sur *Share* et choisir tout simplement les comptes sociaux sur lesquels vous souhaitez que cette publication soit envoyée.

Et comme sur le bureau, cliquez sur *Share now* pour que le message soit accessible en direct; sur *Auto schedule* pour déterminer le bon jour ou l'heure ou sur *Custom schedule* pour choisir le jour ou l'heure. Ici, vous saurez également si des publications sont prévues ce jour-là ou non. Ou encore, il suffit d'appuyer sur *Share*, de choisir votre compte et de cliquer sur *Personalize post*, ce qui vous permettra de modifier le message également.

Je le répète, c'est tout. C'est tout ce que vous devez faire pour commencer à faire connaître votre marque et à raconter votre histoire. Tout comme sur le bureau, vous n'avez qu'à cliquer sur *Planner* pour voir toutes vos publications planifiées. Que vous préfériez l'application de bureau ou l'application mobile, Hootsuite est conçu pour être le plus facile possible. Où que vous soyez, vous accédez au contenu, faites simplement défiler la page et trouvez ce formidable contenu. Cliquez sur votre bouton *Share*, et en quelques clics seulement, vous pourrez programmer une publication, et en quelques clics encore, vous pourrez en programmer une autre, et sans le savoir vous avez déjà une semaine, deux semaines de contenus planifiés sur les médias sociaux.

Je vais revenir à ce que j'ai dit, j'insiste sur la régularité. Il faut s'assurer de diffuser du contenu à une cadence régulière. Grâce à ce contenu approuvé à l'avance, conforme à la marque, vous n'avez qu'à consulter Amplify, à trouver ces excellents éléments de contenu et à les communiquer sur vos réseaux sociaux.

Vous trouverez des éléments très intéressants et divertissants. Je vais juste ouvrir notre diapositive une dernière fois. Et comme vous pouvez le voir, nous avons une période de questions et réponses. À vous maintenant. Si vous avez des questions, ou s'il y a des questions dans l'espace de clavardage, je n'ai pas accès. Donc, si quelqu'un peut me les faire parvenir, je me ferai un plaisir d'y répondre. N'hésitez pas à les ajouter dans l'espace de clavardage dès maintenant, et je répondrai à toutes vos questions sur l'utilisation d'Amplify pour partager du contenu facilement dans les médias sociaux.

## **Rachael Luby :**

Hey, Ben, c'est Rachael, de l'équipe Marketing, Services extérieurs. Je vous aiderai avec les questions. Merci de cet excellent aperçu. Nous avons donc quelques questions que vous pourrez, je l'espère, approfondir.

Il y a donc quelques questions maintenant concernant la connexion des comptes. C'est peut-être seulement en raison de la configuration que nous avons avec Hootsuite, mais certaines personnes demandent : « Puis-je lier mes comptes Facebook et Instagram personnels? » Comme vous savez, les gens sont invités à lier leurs comptes professionnels et non leurs comptes personnels. Donc, peut-être pourriez-vous clarifier un peu le type de compte.

## **Ben Cathers :**

Oui. J'adore cette question. Oui. Il est donc très important que vous le fassiez pour votre profil professionnel sur Facebook, pas pour votre compte personnel. De même, votre compte Instagram doit être converti – ce que vous pouvez faire sur le site Instagram, sans frais – en un compte professionnel. Nous ne sommes pas autorisés à publier sur vos comptes personnels Instagram et Facebook en raison des restrictions qui nous sont imposées. Vous devez donc avoir une page Facebook professionnelle et convertir votre compte Instagram en un compte professionnel pour que nous puissions publier sur ces comptes.

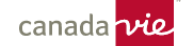

## **Rachael Luby :**

Parfait. Oui. Et j'invite fortement les personnes qui participent à la téléconférence, si vous avez une question précise comme celle-ci au sujet de certaines plateformes de médias sociaux, toutes ces plateformes de médias sociaux ont des pages d'aide individuelles qui pourraient vous aider à créer ce compte professionnel. Et bien sûr, Hootsuite a aussi un excellent centre d'aide qui répond à un grand nombre de ces questions. Ce sont d'excellentes questions.

Une autre question semblable, Ben, au sujet des comptes également, **est-il possible d'ajouter plusieurs comptes pour une même plateforme sociale?** Par exemple, supposons que quelqu'un travaille pour un cabinet et que l'entreprise a un compte de médias sociaux comme une page Facebook, mais que ce conseiller a aussi une page Facebook. Cette personne est-elle limitée à un seul compte, ou peut-elle ajouter les deux?

## **Ben Cathers :**

Oui. Excellente question. Comme vous pouvez le voir en fait lorsque j'appuie sur *Share*, j'en ai plusieurs sur chaque réseau, ici il y a deux comptes Facebook. Donc, oui, vous pouvez en ajouter plusieurs. Ce qui est très important, c'est que lorsque vous choisissez Twitter, vous n'avez le droit de publier que sur un seul compte Twitter à la fois.

Ce n'est pas une restriction sur les autres réseaux. Si je veux publier sur deux comptes Facebook en même temps, pas de problème. Si vous faites des publications multiples depuis un même compte, vous devez vous assurer que pour Twitter, vous ne pouvez publier que sur un seul compte Twitter à la fois.

#### **Rachael Luby :**

OK, parfait. Oui, et je vais simplement clarifier un autre commentaire qui a aussi été mentionné dans l'espace de clavardage. Rhonda, lorsque nous parlons de comptes individuels, nous parlons tout de même d'entreprises individuelles ou de profils professionnels plutôt que de pages Facebook ou Instagram personnelles.

Ben faisait la distinction entre ce qui se passe si, en tant que conseiller, vous avez une page Facebook ou Instagram, vous savez, c'est en quelque sorte votre marque. Vous avez votre propre ton, et ensuite, vous savez, vous faites peutêtre partie d'un cabinet qui, lui aussi, a un ton similaire, mais vous pouvez adopter une approche un peu plus personnelle avec vos abonnés si vous avez également votre propre page de conseiller, si vous voyez ce que je veux dire.

Voyons donc ce qu'il en est; je crois que c'est tout pour les questions. Nous avons également participé sur l'espace de clavardage, et nous tenterons de répondre à toute autre question. Je vous remercie encore une fois, Ben, du temps que vous nous avez consacré et je vous suis vraiment reconnaissante d'avoir passé tout cela en revue.

Parfait. D'accord, alors je vais juste terminer là-dessus. Je tiens donc à rappeler à tous les participants de la téléconférence qu'il ne faut pas oublier que vous avez jusqu'à la fin de la journée pour publier un message dans Hootsuite Amplify. Encore une fois, Ben nous a montré les étapes à suivre pour communiquer ce message. Nous vous donnerons donc jusqu'à la toute fin de la journée. Alors, minuit ce soir, nous aimerions voir ce que vous avez appris aujourd'hui.

Comme vous le verrez, il y a beaucoup de publications sur des sujets d'actualité comme la volatilité des marchés que vous pouvez communiquer, mais vous pouvez aussi ouvrir une session dans Hootsuite et partager une publication sur un sujet de votre choix. Et vous serez inscrit à un tirage au sort pour gagner une carte-cadeau électronique de votre choix, d'un montant de 100 \$.

Mais avant de partir, quelqu'un va nous rejoindre pour faire un résumé de la trousse d'outils numériques. J'invite donc Ben Gosselin à vous dire quelques mots, et je crois que nous avons aussi une diapositive à afficher.

Parfait. Je vais donc vous céder la parole. Oui, merci, Ben. Je veux juste revenir un peu en arrière. Ben de Hootsuite nous a parlé de la façon d'utiliser l'outil. Mais, pour ceux d'entre vous qui ne sont peut-être pas inscrits à Hootsuite, Ben Gosselin, de la Canada Vie, va vous en parler. Je vous cède donc la parole, Ben.

## **Ben Gosselin :**

Merci, Rachael. J'aimerais prendre quelques minutes pour vous parler très rapidement de cette diapositive. Donc, pour mettre tout le monde sur un pied d'égalité, si vous êtes un conseiller du programme Fondements, vous avez déjà accès à Hootsuite par l'entremise de ce programme. Donc, cela s'adresse précisément aux conseillers qui ne font pas partie du programme Fondements, donc à quiconque fait partie de Solutions conseillers. Un rappel : si vous êtes actuellement abonné à Hootsuite, toutes ces inscriptions prennent fin le 31 mai de cette année; vous devrez donc vous réinscrire.

Cette campagne de renouvellement de l'adhésion débute lundi de la semaine prochaine et porte sur l'inscription à l'outil – tous les outils, y compris Hootsuite – jusqu'au 31 mai de l'année prochaine. Veuillez donc vous inscrire au plus tard le 31 mai si vous souhaitez continuer d'avoir accès à Hootsuite et à ses autres outils et d'utiliser ces derniers, ou si vous souhaitez vous inscrire pour la première fois.

Pour mettre les choses en contexte et savoir ce qui se passera le 17 avril, vous recevrez une communication. Si vous utilisez déjà Hootsuite ou si vous disposez des autres outils de la trousse d'outils numériques (planification fondée sur les objectifs, données sur le portefeuille ou agent numérique), recherchez un courriel personnalisé vous demandant si vous souhaitez vous réinscrire. Et si vous n'êtes pas inscrit à Hootsuite ou à d'autres outils, des communications vous seront envoyées pour vous fournir de plus amples renseignements. Donc, si vous avez trouvé quelque chose d'intéressant aujourd'hui et que vous n'avez pas accès à Hootsuite, ils vous indiqueront comment vous inscrire.

## **Rachael Luby :**

Parfait. Merci beaucoup, Ben. Ce sont d'excellents rappels et informations sur ce qui va se passer sous peu. Merci.

Donc, avant de partir, je tiens à rappeler à tout le monde que l'équipe Marketing, Services extérieurs est là pour vous aider à utiliser Hootsuite. Comme je l'ai mentionné plus tôt, 78 % des entreprises qui utilisent la vente sociale affichent un rendement supérieur à celui de celles qui ne le font pas; en bref, le fait d'être actif dans les médias sociaux a une incidence énorme pour les conseillers. De plus, nous constatons que les personnes qui utilisent Hootsuite atteignent en moyenne 2 700 personnes par mois. Donc, la présence sur les réseaux a ses avantages. Le potentiel de pistes est vraiment important.

Nous aimerions vraiment vous voir tous utiliser Hootsuite activement, et nous sommes là pour vous aider, tout comme l'équipe de Hootsuite. Encore un grand merci à Ben de l'équipe de Hootsuite aujourd'hui de s'être joint à nous et de nous avoir aidés. N'oubliez pas non plus d'ouvrir une session dans Hootsuite pour participer au tirage au sort et tenter de gagner une carte-cadeau de 100 \$.

Je vais donc rendre 10 minutes à tout le monde. Merci beaucoup et bonne journée.